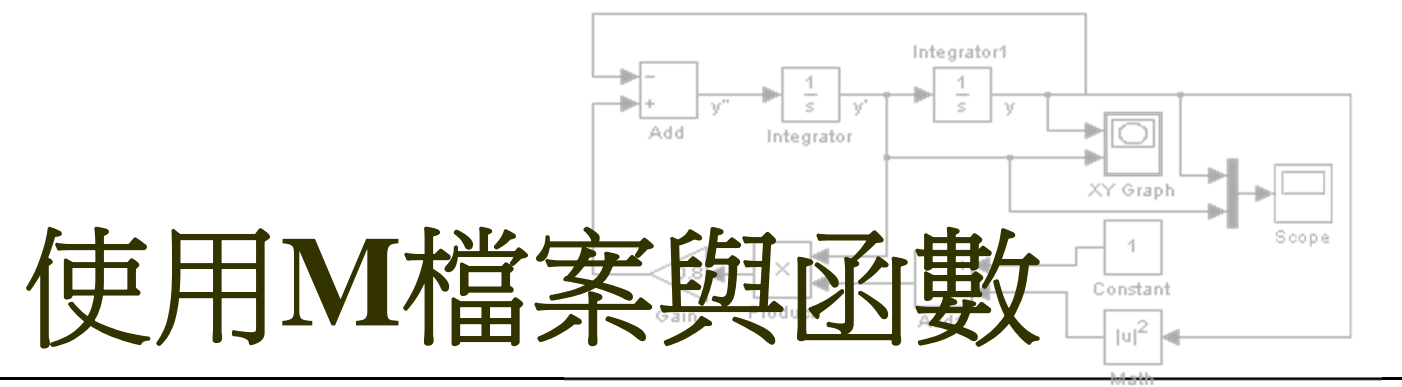

Function

認識M檔案

撰寫底稿與函數 偵錯的技巧 使用全域變數 Matlab搜尋M檔案的方式

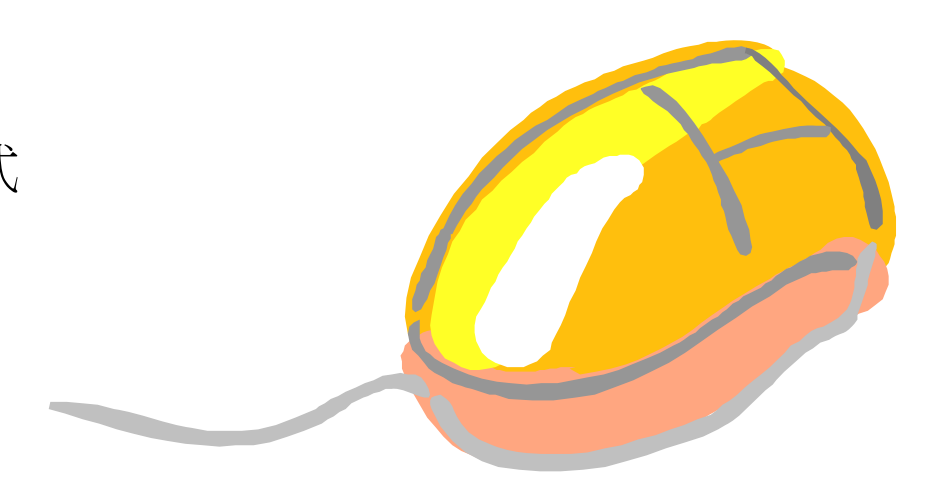

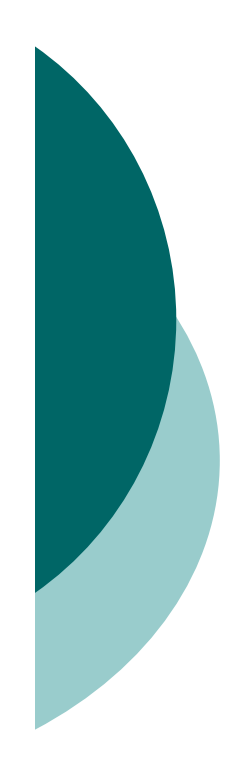

# 撰寫底稿

- 底稿(script)是由一系列Matlab的敘述所組成  $\bigcirc$ 底稿可方便編輯、除錯與執行程式碼
- 要開啟M檔案編輯器,可在指令視窗裡鍵入

>> **edit**

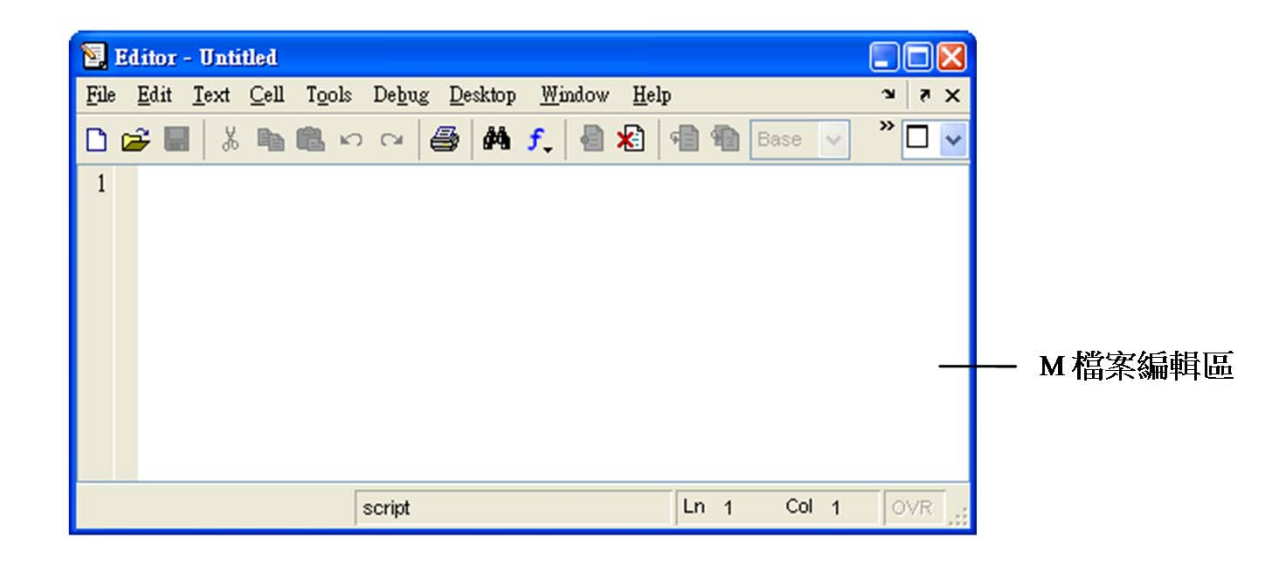

#### 下面的程式碼鍵是簡單的底稿:

```
% script7_1.m, 底稿練習-繪出三維函數圖
clearx=linspace(-6,6,36);
y=linspace(-6,6,36); 
[xx yy]=meshgrid(x,y);
zz=yy./(xx.^2+yy.^2+1);
surf(xx,yy,zz); axis tight
```
## ○ 鍵入並儲存好了之後, 鍵入底稿的名稱

>> **script7\_1**

即可執行這個底稿:

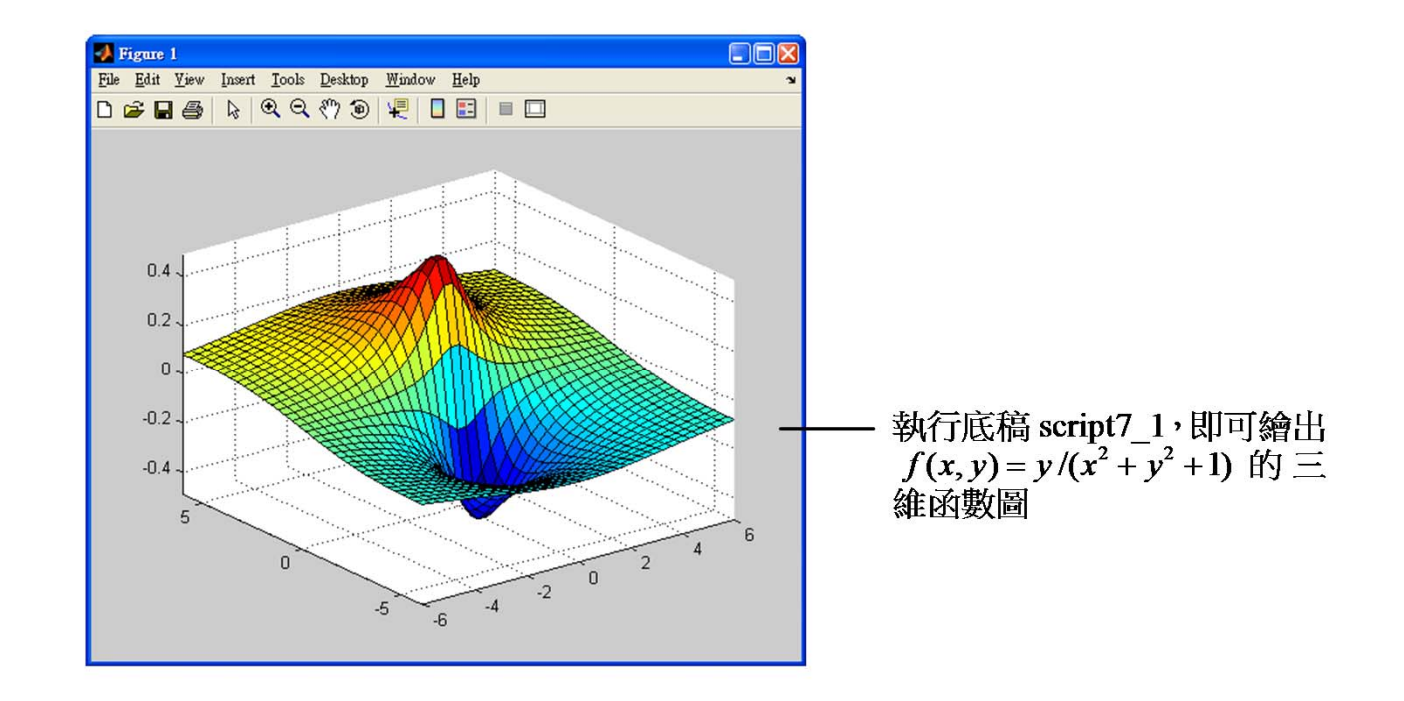

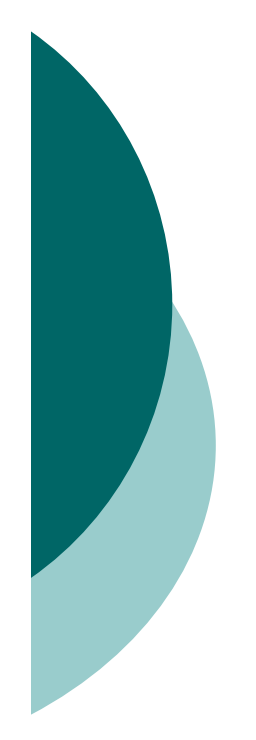

# 設計函數

 函數(function)也是M檔案的一種 函數與底稿不同之處:

- 1. 函數可傳入引數,也可以把運算結果傳回工作區, 而底稿不行
- 2. 在函數內使用的變數是區域變數,底稿是全域

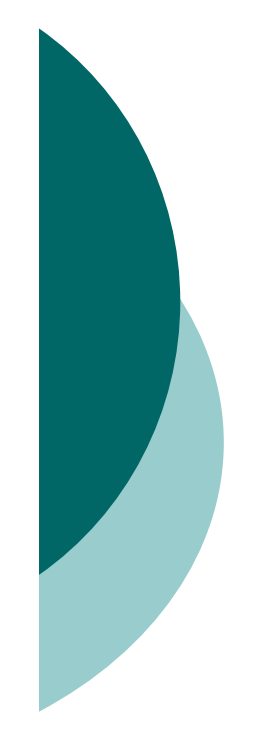

### **7.2.1** 函數的基本架構

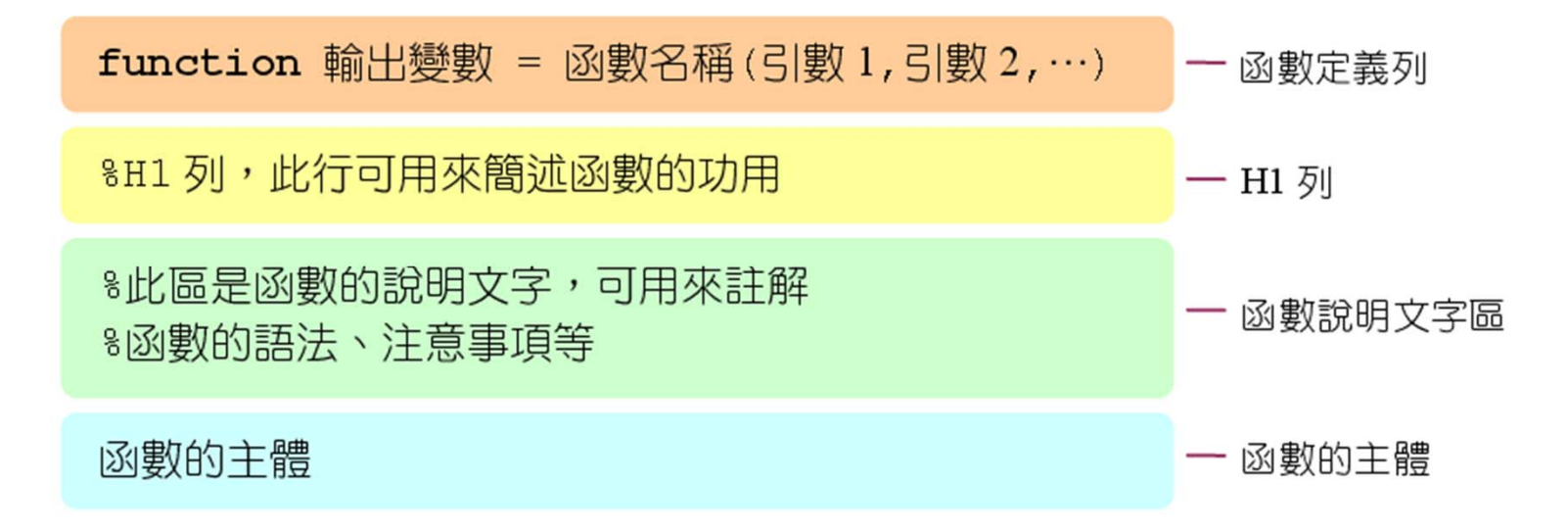

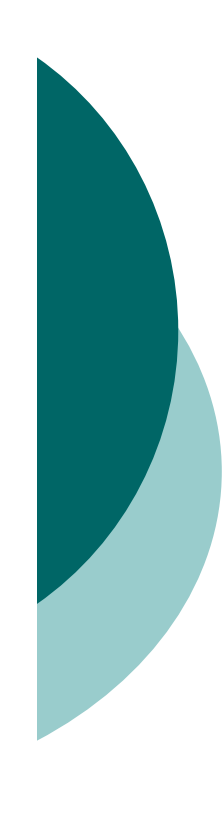

#### >> **type linspace.m**

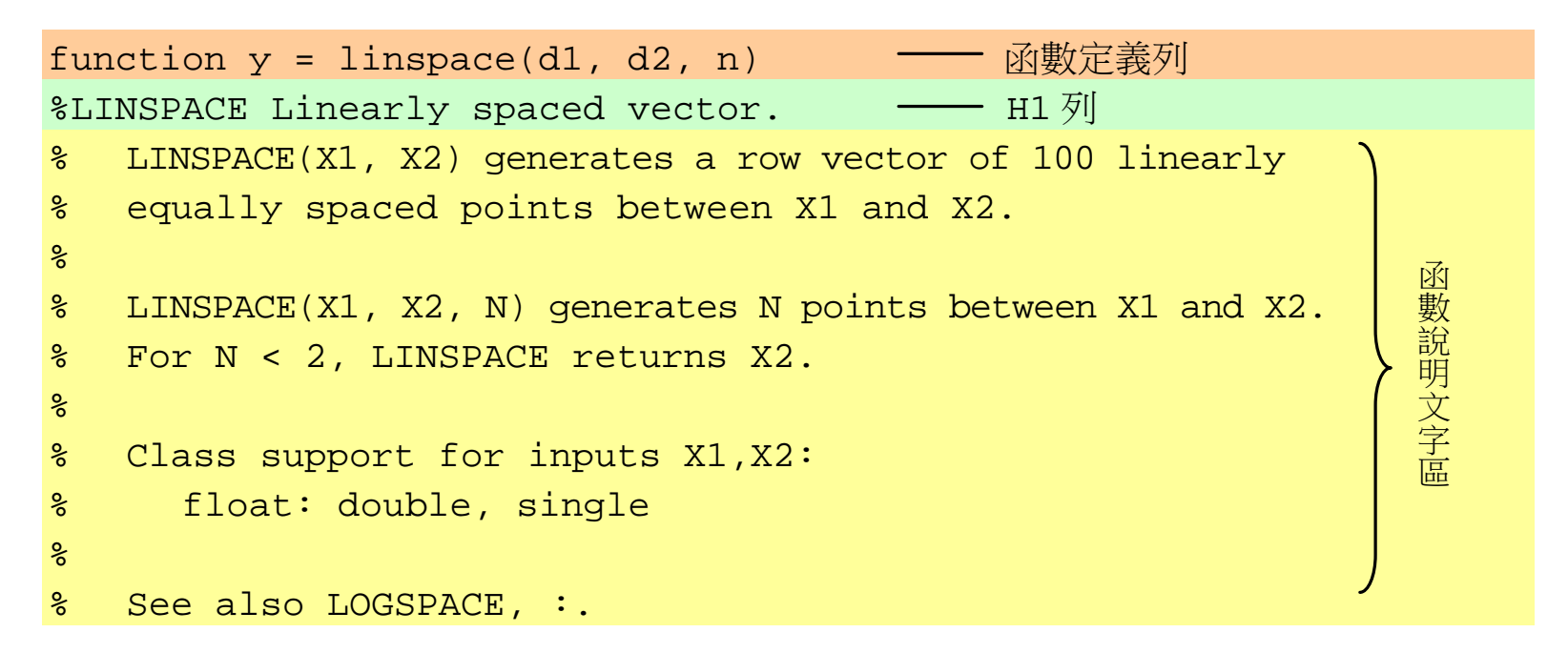

```
% Copyright 1984-2004 The MathWorks, Inc. 
% $Revision: 5.12.4.1 $ $Date: 2004/07/05 17:01:20 $ 
                                                                函數的主體函數的主體
if nargin == 2 
   n = 100;
end n = double(n);y = [d1+(0:n-2)*(d2-d1)/(floor(n)-1) d2];
```
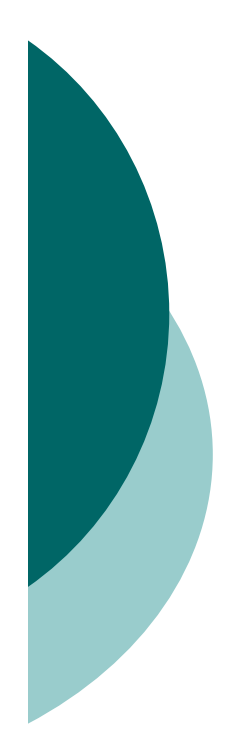

### 簡單的範例

#### 函數func7\_1可接收兩個引數,並傳回其加總:

```
function total=func7_1(x,y) 
%FUNC7_1 sum of two numbers or vectors.
%FUNC7_1(X,Y) computes X+Y and returns the result.
%X and Y can be scalars or vectors.%function's body starts here
total=x+y;
```

```
>> func7_1(3,5)
ans =
     8>> help func7_1
  FUNC7 1 sum of two numbers or vectors.
 FUNC7 1(X,Y) computes X+Y and returns the result.
  X and Y can be scalars or vectors.
```
# 函數的引數與傳回值

- 從工作區接收的引數稱為輸入引數
- 輸出到工作區的引數稱為輸出引數,或稱為傳回值

**function** *total* **= func7\_1(** *x***,** *y* **)**  輸出引數(傳回值) 函數名稱 輸入引數

#### 下表列出了幾種情況下,函數定義列的寫法:

#### 表 7.2.2 函數定義列的幾種範例

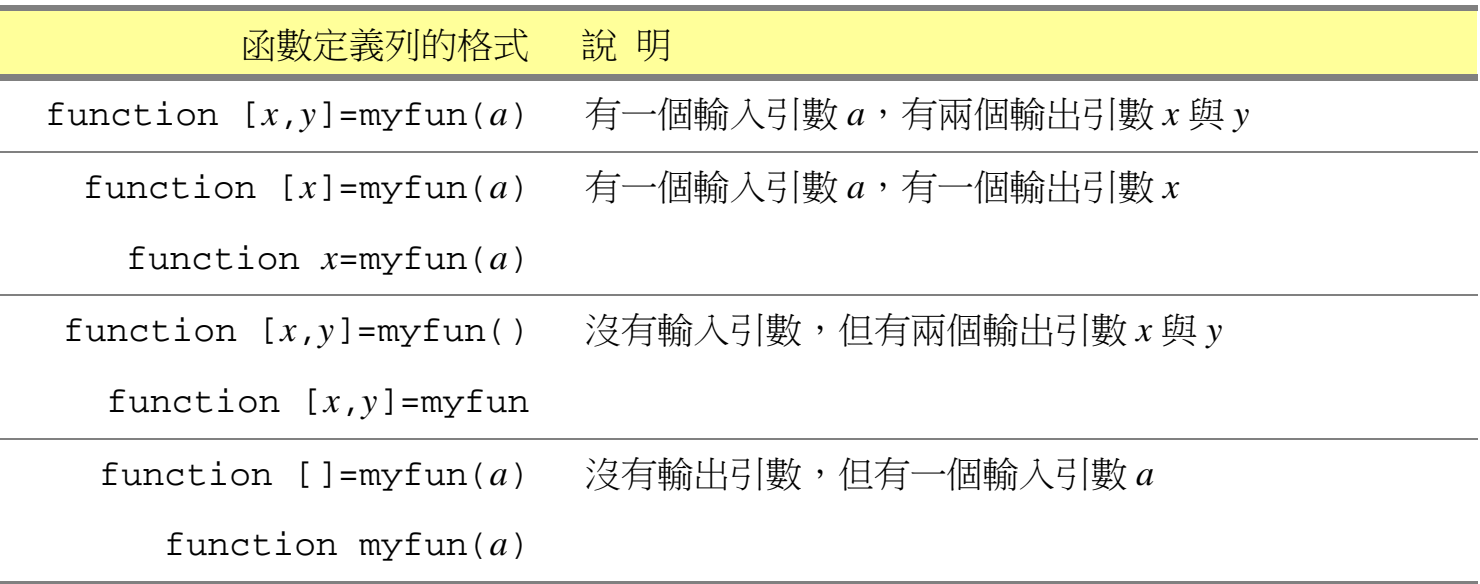

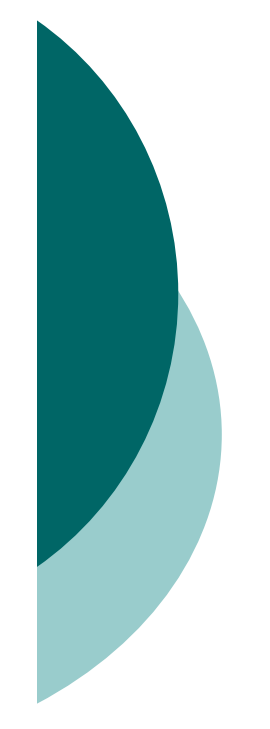

#### 有兩個傳回值的函數:

```
function [mn,mx]=func7_2(v)
mn=min(v);
mx=max(v);
```

```
>> [x,y]=func7_2([8 7 3 9 1])
```
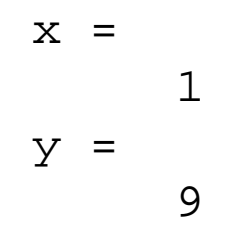

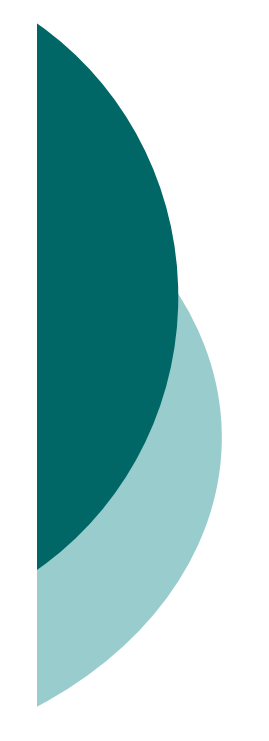

#### 不需傳入引數的函數

**function num=func7\_3() num=length(primes(100));**

>> **func7\_3()** ans = 25 >> **func7\_3** ans = **25**

#### 沒有傳回值的函數

```
function func7_4(n)
t=linspace(0.01,10*pi,n);
r=log(t);
comet(r.*cos(t),r.*sin(t));
```
>> **func7\_4(10000)**

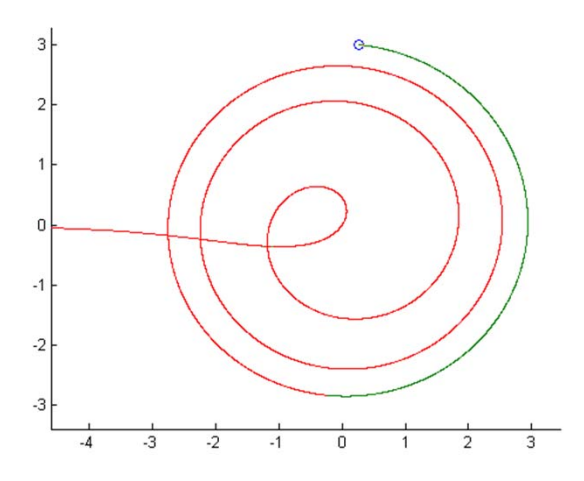

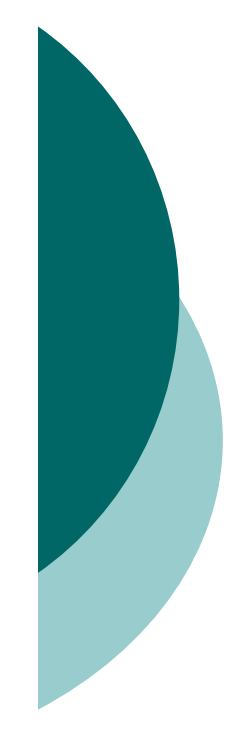

# 追蹤函數的執行與偵錯 在函數執行時列印訊息

#### 要格式化的列印出某些訊息,可用fprintf函數:

#### 表 7.3.1 格式化列印函數 fprintf 的語法

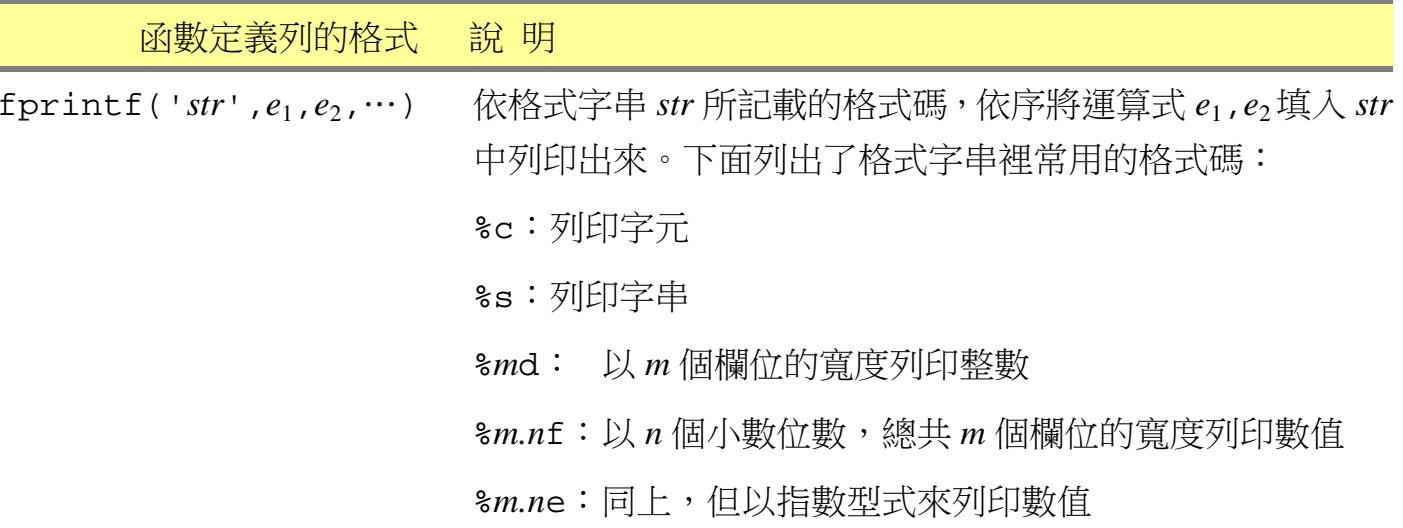

### fprintf函數所使用的特殊字元:

表 7.3.2 用於 fprintf 函數裡的特殊字元

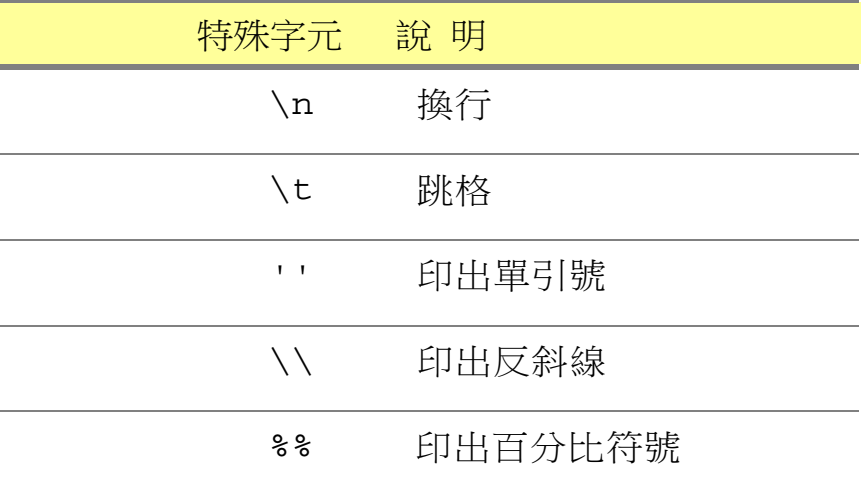

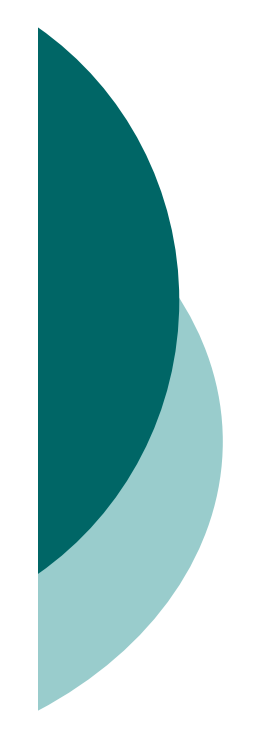

```
function func7_5(n)
if mod(n,2)==0
   fprintf('%d is even\n',n);
else fprintf('%d is odd\n',n);
end
```

```
>> func7_5(14)
14 is even
```
>> **func7\_5(63)** 63 is odd

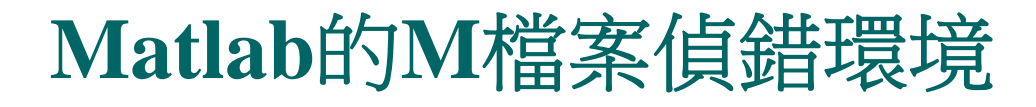

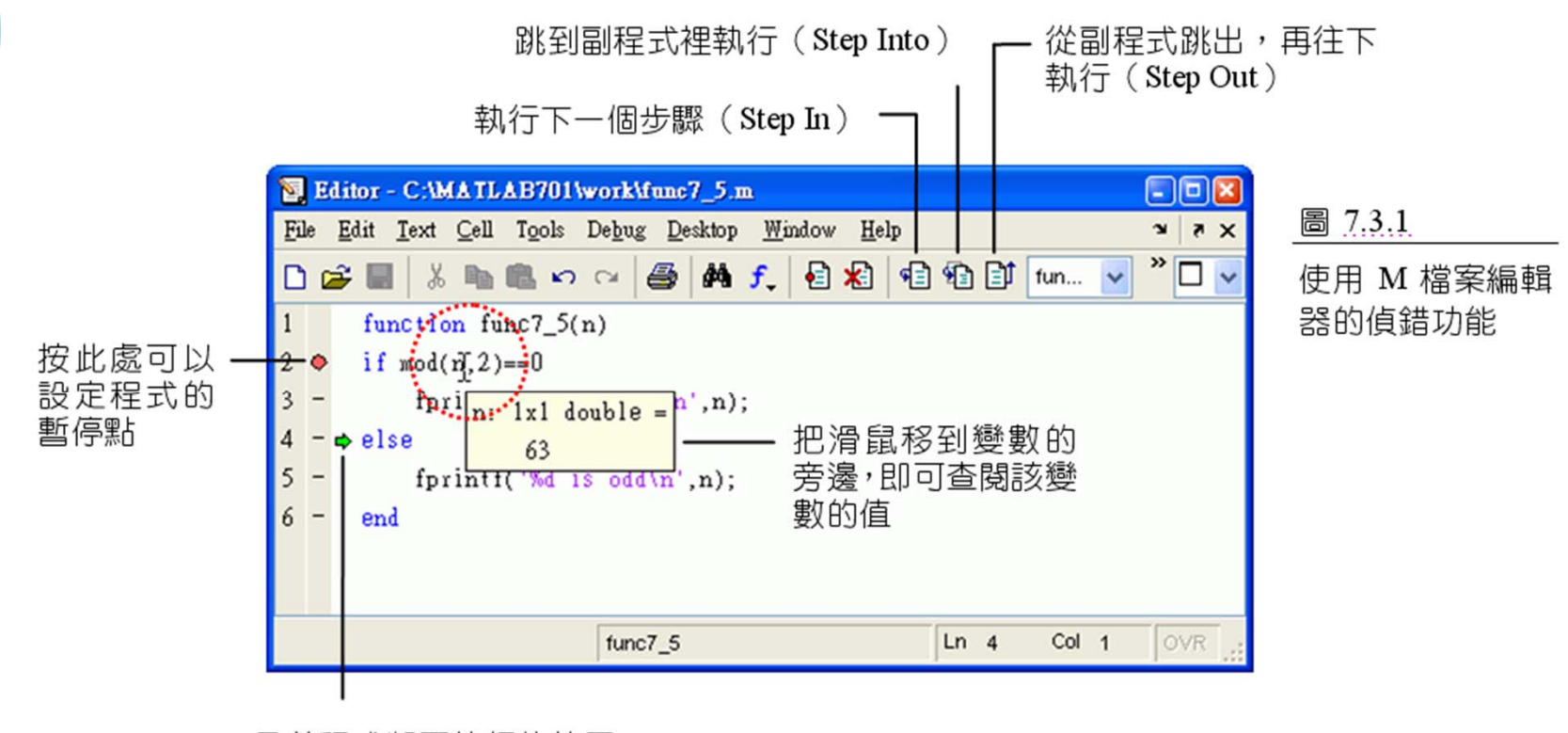

目前程式將要執行的位置

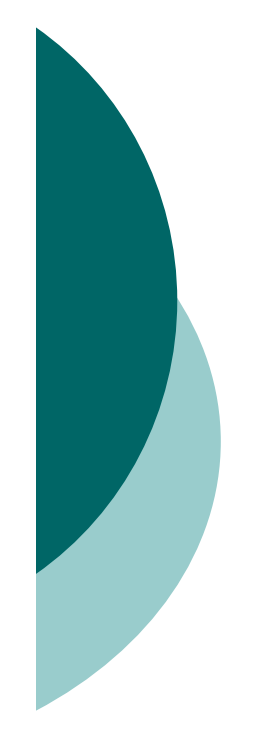

# 函數的進階認識 指令類型的函數

如果函數my\_func(a, b) 沒有任何的輸出引數:

1. 可用一般呼叫函數的方式來呼叫: **my\_func(a,b)**;

2. 也可以採用類似指令的方式來呼叫它: **my\_func a b ;**

沒有輸出引數的函數也稱為 指令類型的函數

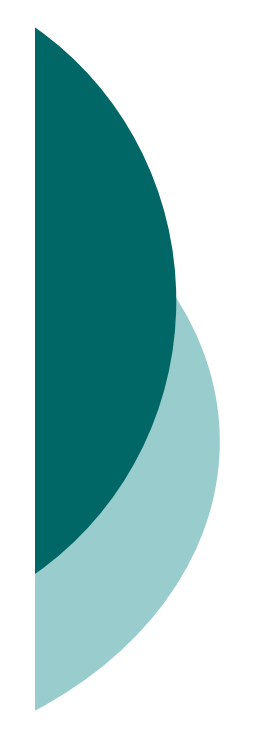

```
function func7_6(str)
fprintf('You input ''%s''.\n',str)
```
>> **func7\_6('sss')** You input 'sss'.

>> **func7\_6 'sss'** You input 'sss'.

>> **func7\_6 sss** You input 'sss'.

# 函數輸入引數與輸出的個數

函數的輸入與輸出引數的個數可以不同:

**plot(**

**plot(x1,y1,x2,y2)** % 有四個輸入引數

**[xx,yy,zz]=peaks(n)** % 有一個輸入引數

- *<sup>y</sup>***)** % 只有一個輸入引數
- **plot(x,y)** % 有兩個輸入引數
	-
- **zz=peaks;** % 不需輸入引數
	-

### o nargin與nargout二個變數,可查詢有幾個引數 傳進來與傳出去:

表 7.4.1 nargin 與 nargout 變數

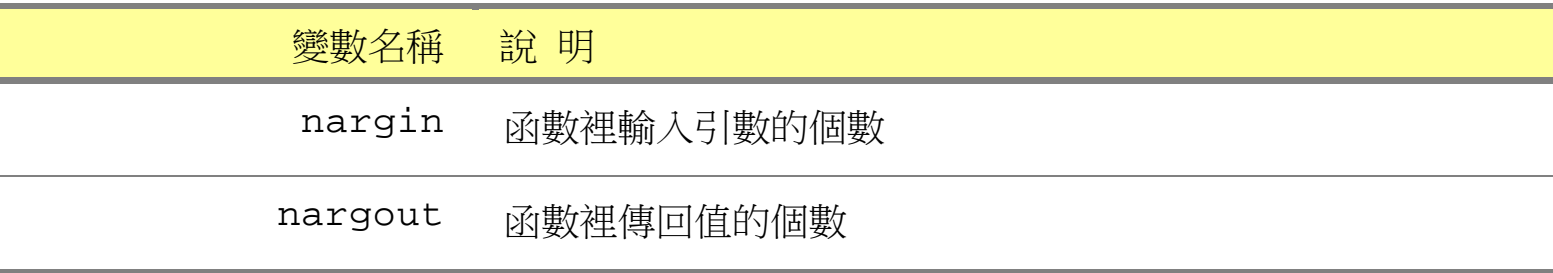

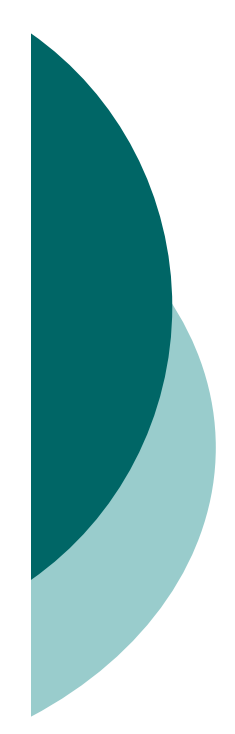

```
function [x1,x2,x3]=func7_7(a1,a2)
fprintf('nargin = %d, ',nargin)
fprintf('nargout= %d\n',nargout)
x1=a1+a2;
x2=a1-a2;
x3=(a1+a2)/2;
```

```
>> [x,y,z]=func7_7(6,12)
nargin = 2, nargout= 3x =
    18y =-6Z =9
```

```
>> total=func7_7(6,12)
nargin = 2, nargout= 1total =
    18
```
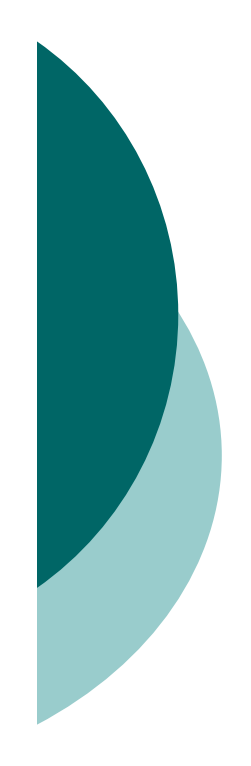

### 函數內變數的等級

#### 在使用全域變數之前,必須利用global關鍵字宣告:

表 7.4.2 使用全域變數

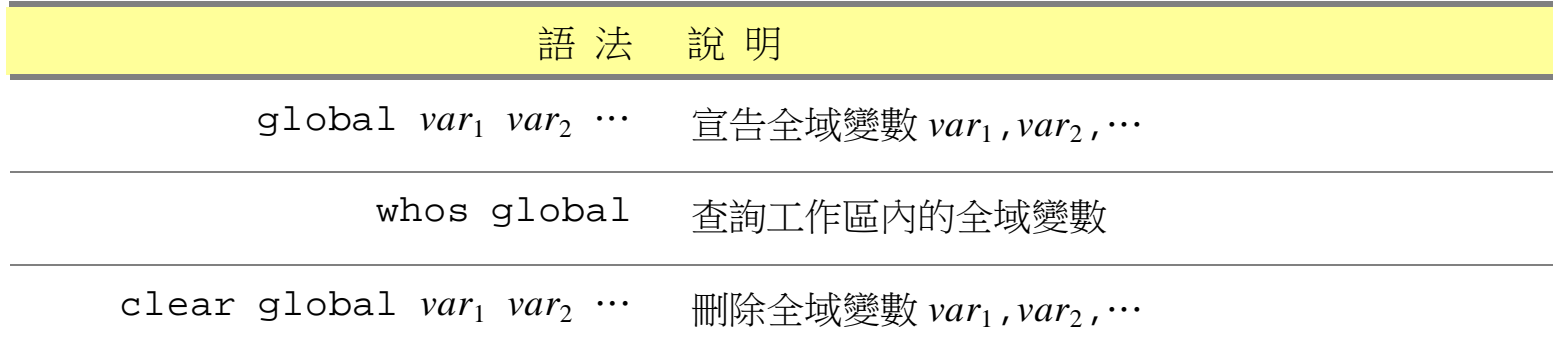

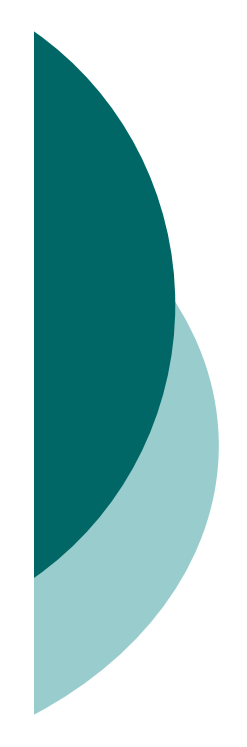

**function func7\_10(num) global VAR; VAR=VAR+num; fprintf('**在函數內,**VAR=%g\n',VAR);**

>> **global VAR; VAR=10;** >> **func7\_10(5)** 在函數內,VAR=15

>> **VAR**VAR =

15

## 子函數與私有化目錄

- 同一個 <sup>M</sup>檔案裡可以撰寫多個函數
- 一個 <sup>M</sup>檔案只能有一個主函數,但可以有多個子函數
- ㅇ 主函數可以呼叫子函數,子函數之間也可以相互呼叫
- 撰寫在 M檔案的子函數,只能被同一個檔案內的函數 呼叫。

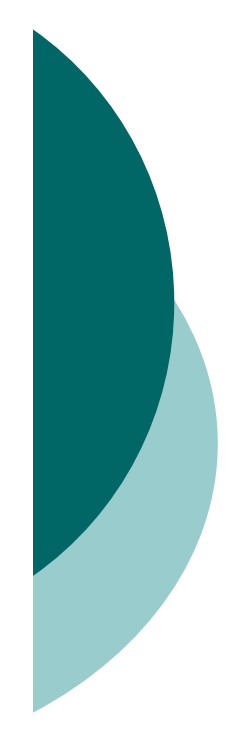

```
function func7_11(v) % 主函數func7_11
subf(v);
fprintf('End of main function\n');
function subf(n) % 子函數subf
fprintf('sum(n)=%g\n',sum(n))
fprintf('prod(n)=%g\n',prod(n))
```

```
>> func7_11([1 2 3 4 5])
sum(n)=15prod(n)=120End of main function
```
#### >> **subf([1 2 3 4 5])**

??? Undefined command/function 'subf'.

#### 私有化目錄:

可讓上層函數呼叫存放在private子資料夾裡的子函數

```
function func7_12(v) %主函數 func7_12
subf(v);
fprintf('End of func7_12\n')
```
function subf(n)  $\frac{1}{6}$  子函數 subf fprintf('sum(n)= $\frac{6}{9}$ \n', sum(n)) fprintf('prod(n)= $\frac{2}{9}$ \n',prod(n))

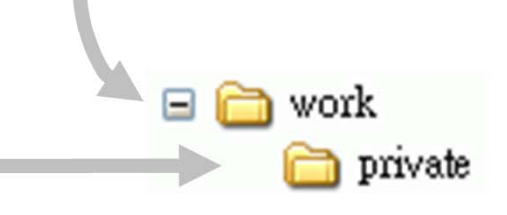

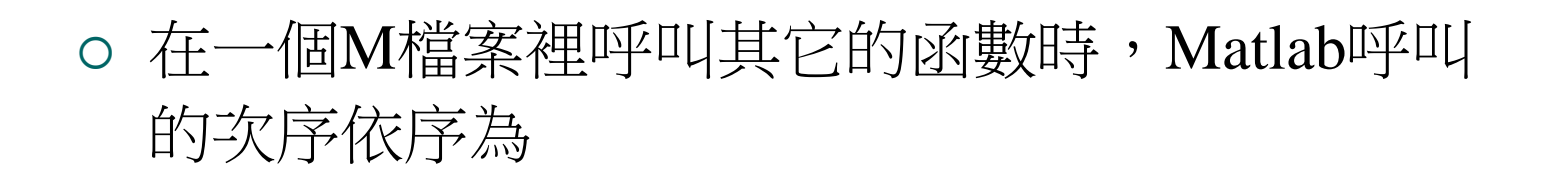

1. 同一個M檔案內的子函數

- 2. 若子函數不存在,則呼叫私有化目錄內的子函數
- 3. 若私有化目錄內的子函數也不存在,則依搜尋路 徑來找尋

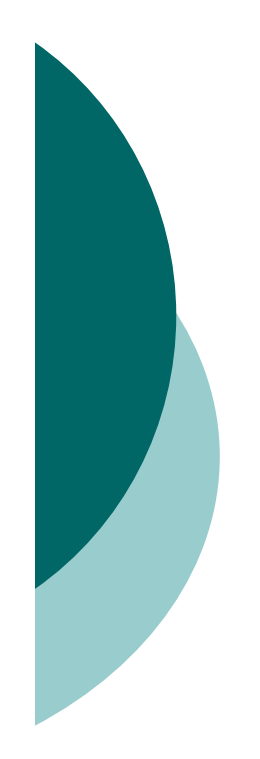

## 保護程式碼**—pcode**

pcode可保護程式碼,不讓外人查看。

 <sup>M</sup>檔案轉換成pcode之後,結果會是亂碼,但是 還是可以執行,其執行方式與M檔案完全相同。

表 7.4.3 使用 pcode 函數

語 法 說 明

pcode *file\_name.m* 將 <sup>M</sup> 檔案轉換成 pcode

>> **pcode func7\_4.m** % 將func7\_4.m 轉換成pcode

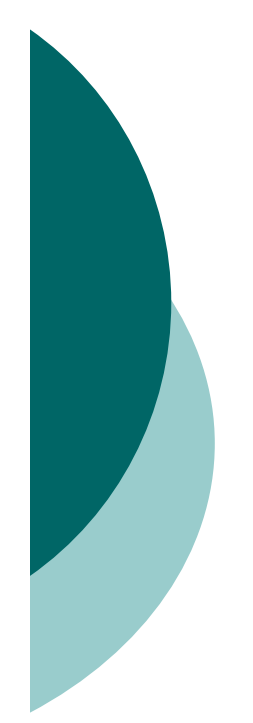

# 路徑的設定 設定目前工作目錄

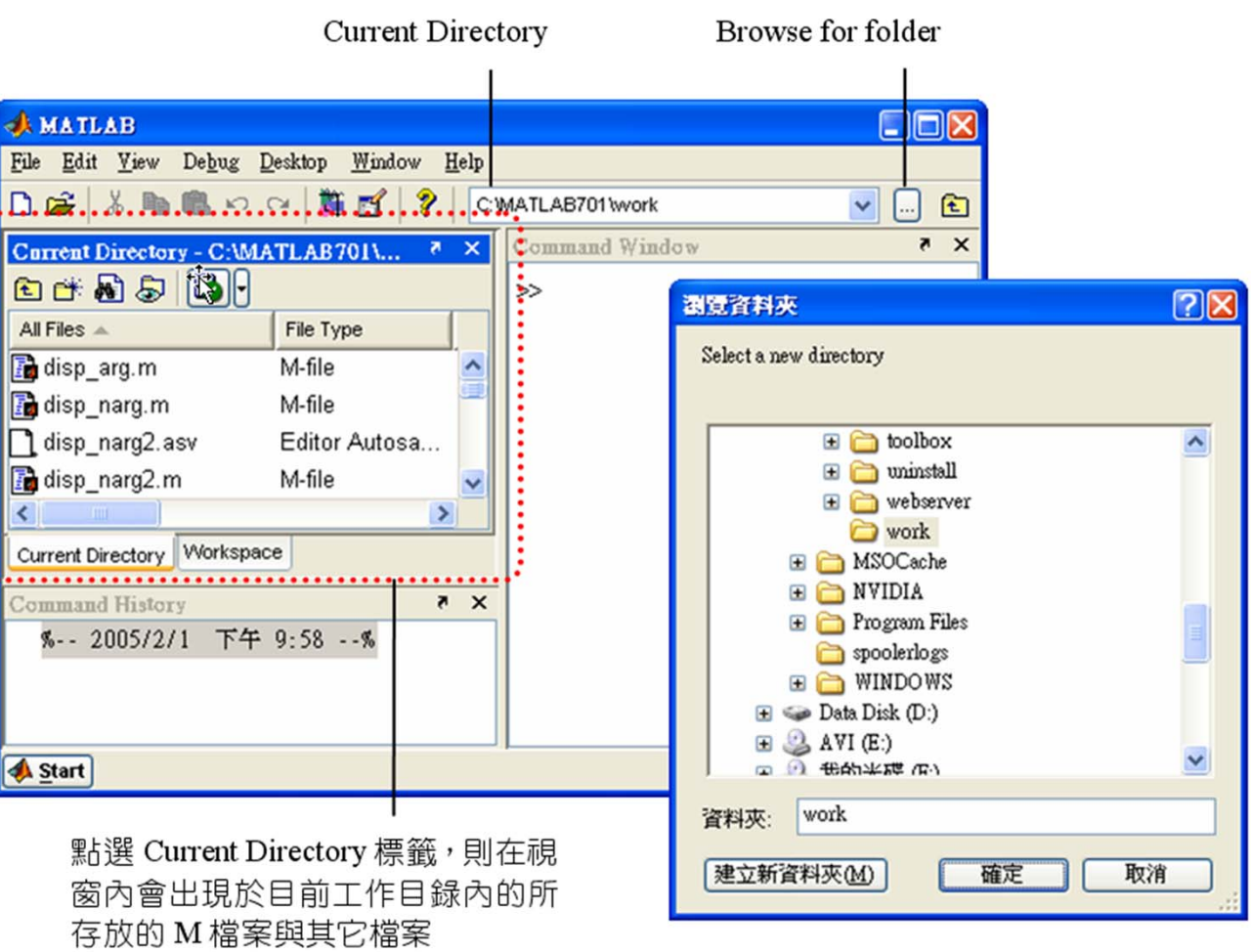

## 設定**Matlab**搜尋的路徑

#### Set Path對話方塊:

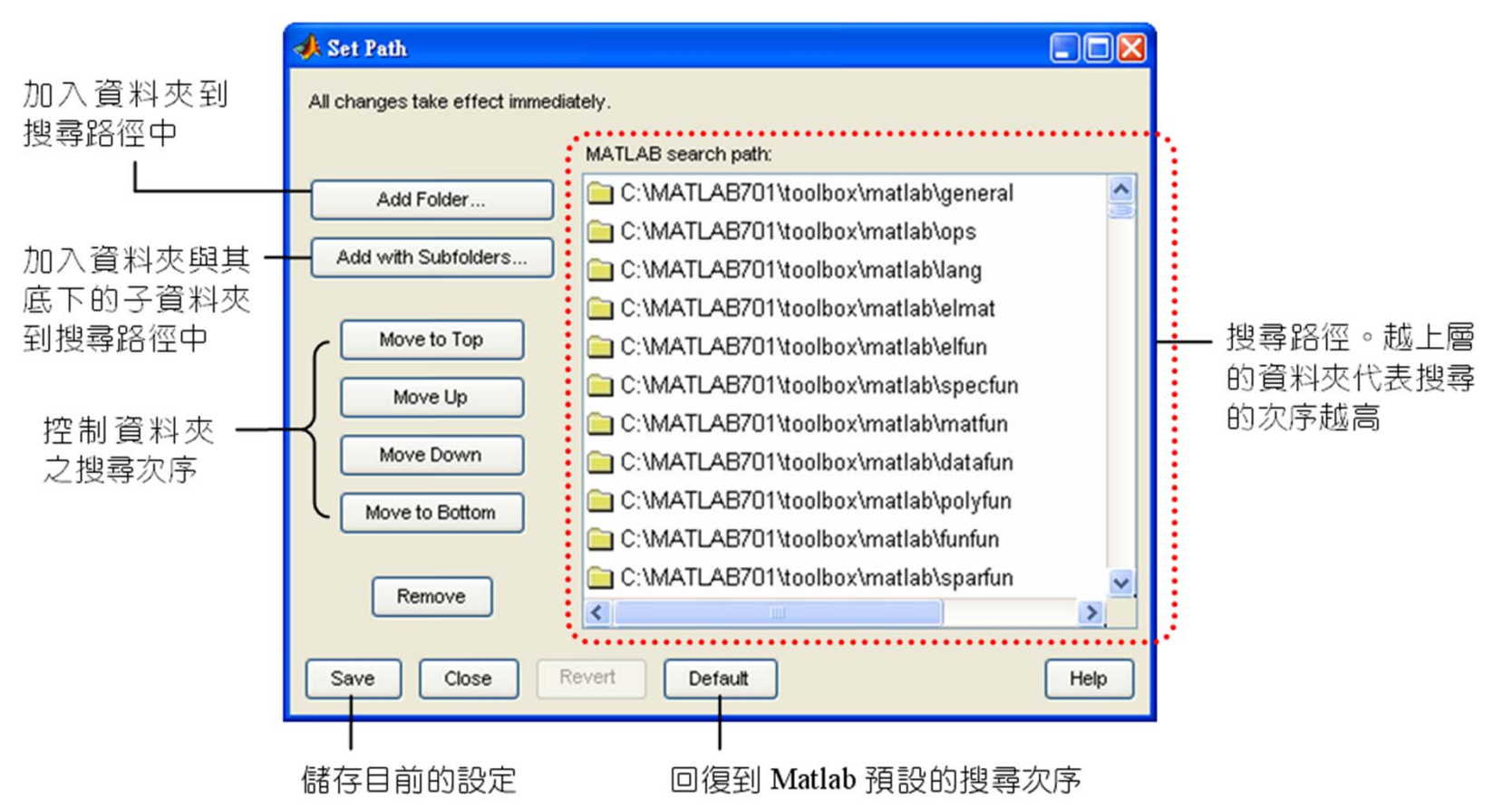

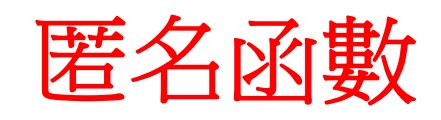

o 匿名函數 (anonymous functions) 可以在Matlab的 指令視窗裡直接定義一個函數,而不用把函數寫在 M檔案裡:

表 7.6.1 匿名函數的定義

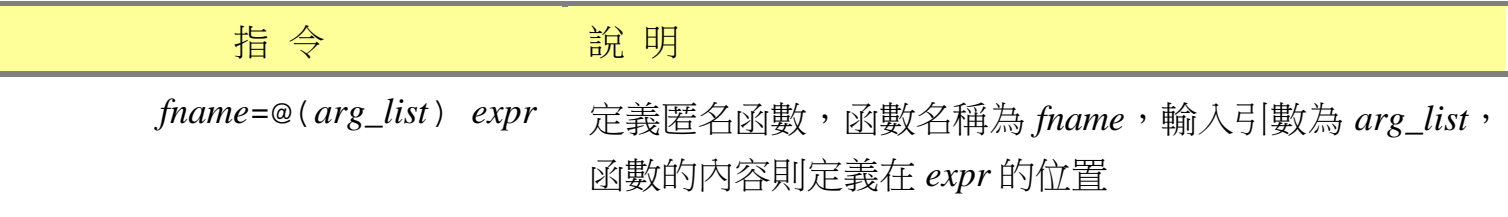

>> **f**=@(**x**) **sin(2\*x)**.\*exp(-x/2)  
f =  

$$
\textcircled{a}(x) \sin(2*x) . \text{*} \exp(-x/2)
$$

>> **fplot(f,[0,2\*pi])**

>> **f(2.3)** ans = 0.0748

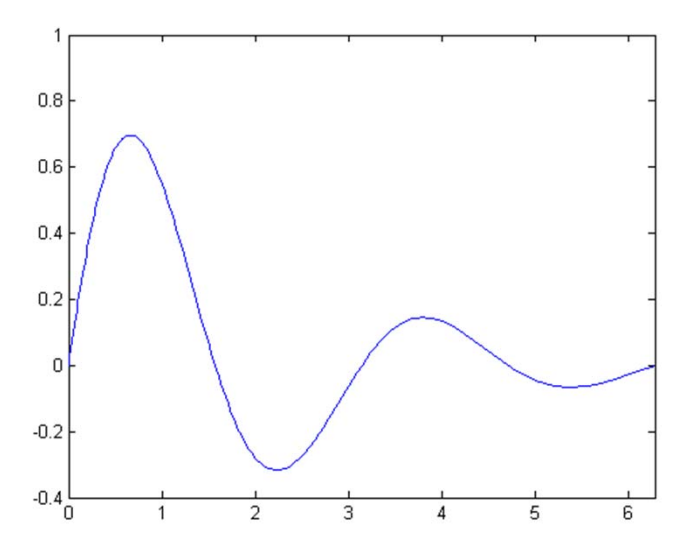

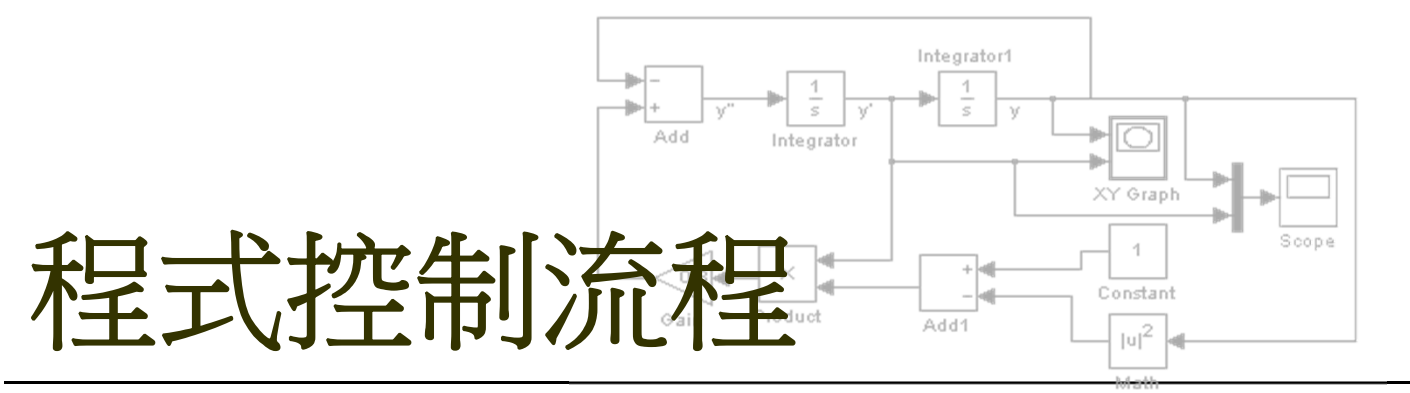

Function

關係運算子與邏輯運算子 選擇性敘述的用法 各種迴圈的用法 迴圈的效率問題

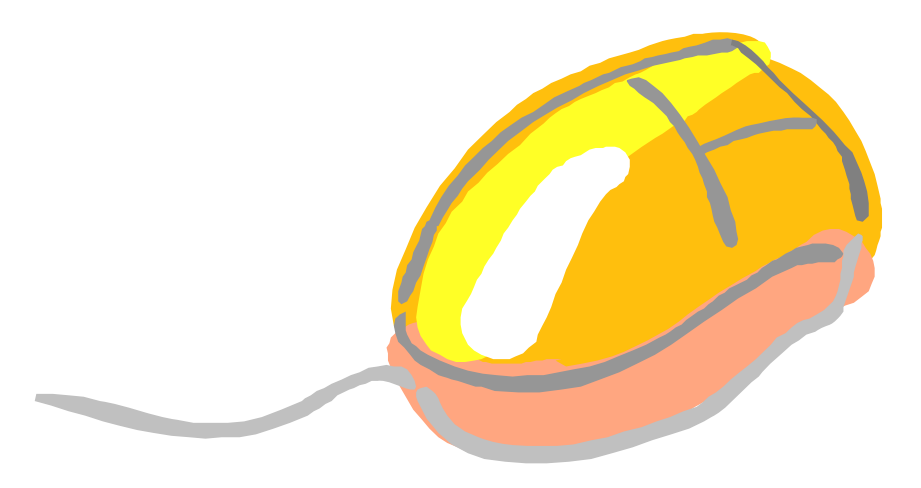

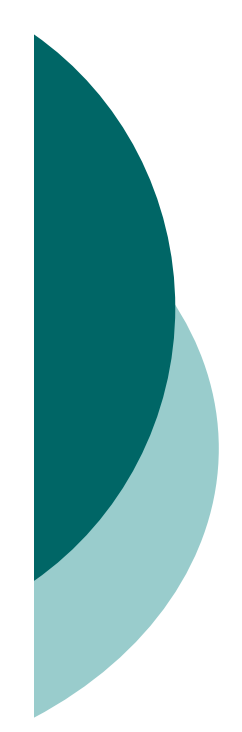

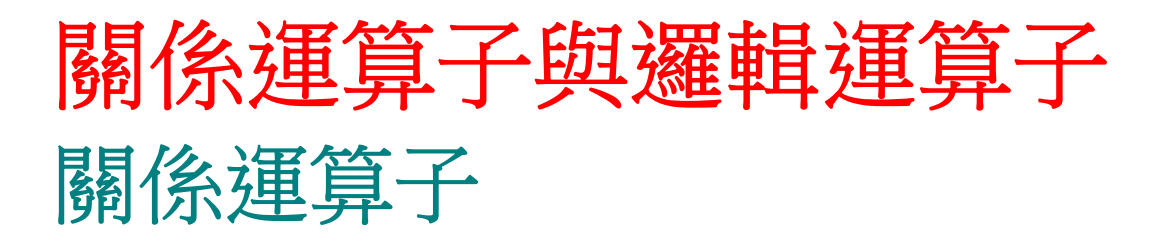

 關係運算子(relational operators)可用來比較二個數 字之間的大小:

表 8.1.1 關係運算子

| 關係運算子   | 說明    |
|---------|-------|
| <       | 小於    |
| $\lt =$ | 小於或等於 |
| ↘       | 大於    |
| $>=$    | 大於或等於 |
|         | 等於    |
|         | 不等於   |

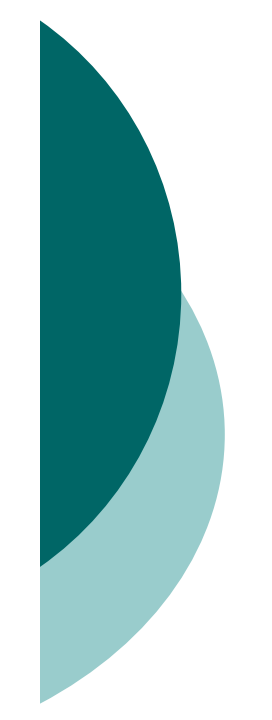

```
>> 4<=12
  ans =
      1
  >> test=[1 3 4]<[2 2 1]
  test =
      1 0 0
  >> a=[-1 0 2 3 1 5]
  a =
     -1 0 2 3 1
                              5
  >> b=a<2
  b =
      1 1 0 0 1 0\overline{0} 簡單的範例:
```
o 如果希望判斷結果為陣列的索引值,可用find函數:

表 8.1.2 find 函數的使用

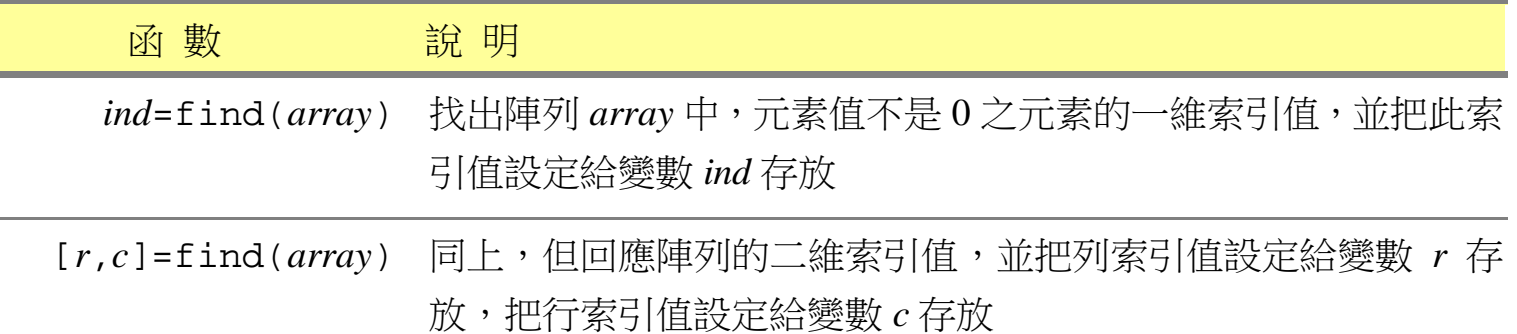

```
>> find([0 2 0;0 1 0;0 0 0])
ans =
     4
     5
```
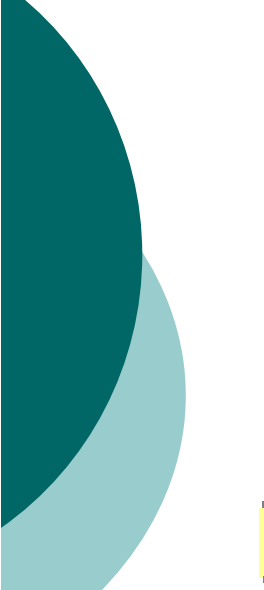

### 邏輯運算子

邏輯運算子是用來運算2個邏輯變數之間的關係:

表 8.1.3 邏輯運算子

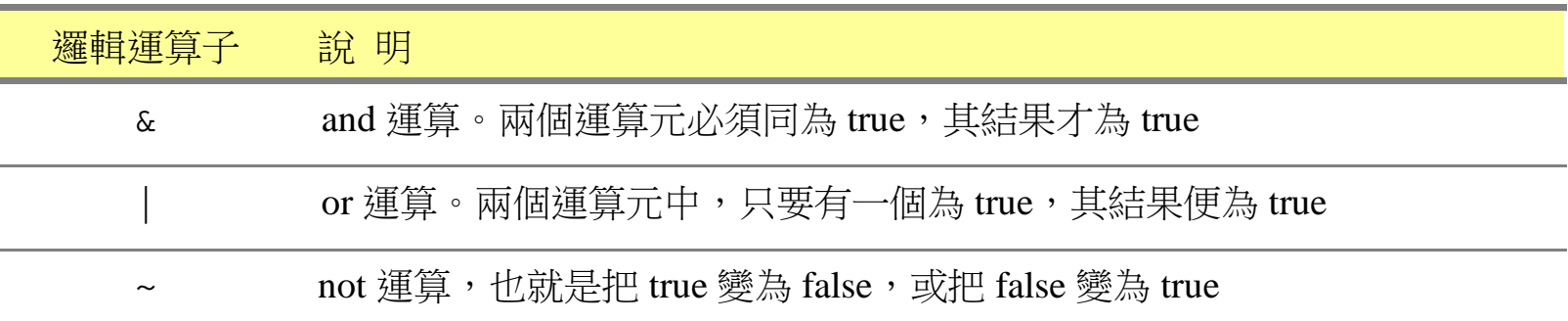

>> **4&0** ans = 0 >> **[1 0 3] | [2 0 0]** ans = 1 0 1

38

#### o all與any可用來判斷陣列裡是否有非零的元素:

表 8.1.4 any 與 all 函數

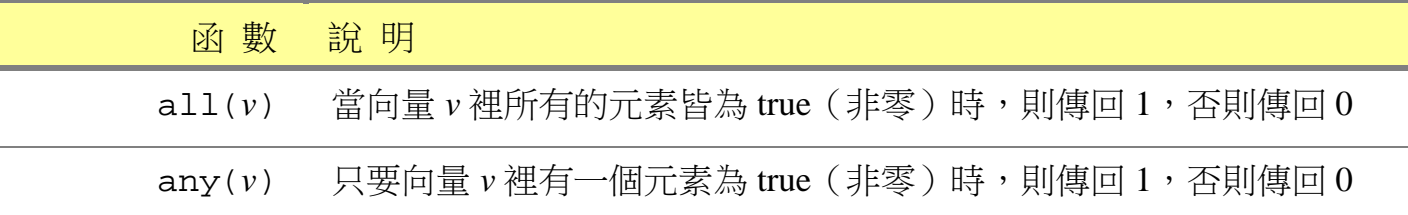

```
>> any([1 2 0 0 0])
ans =
     1
>> all([1 2 0 0 0])
ans =
     0
```
## 性質測試函數

#### 性質測試函數可測試其引數是否符合某些性質:

表 8.1.5 性質測試函數

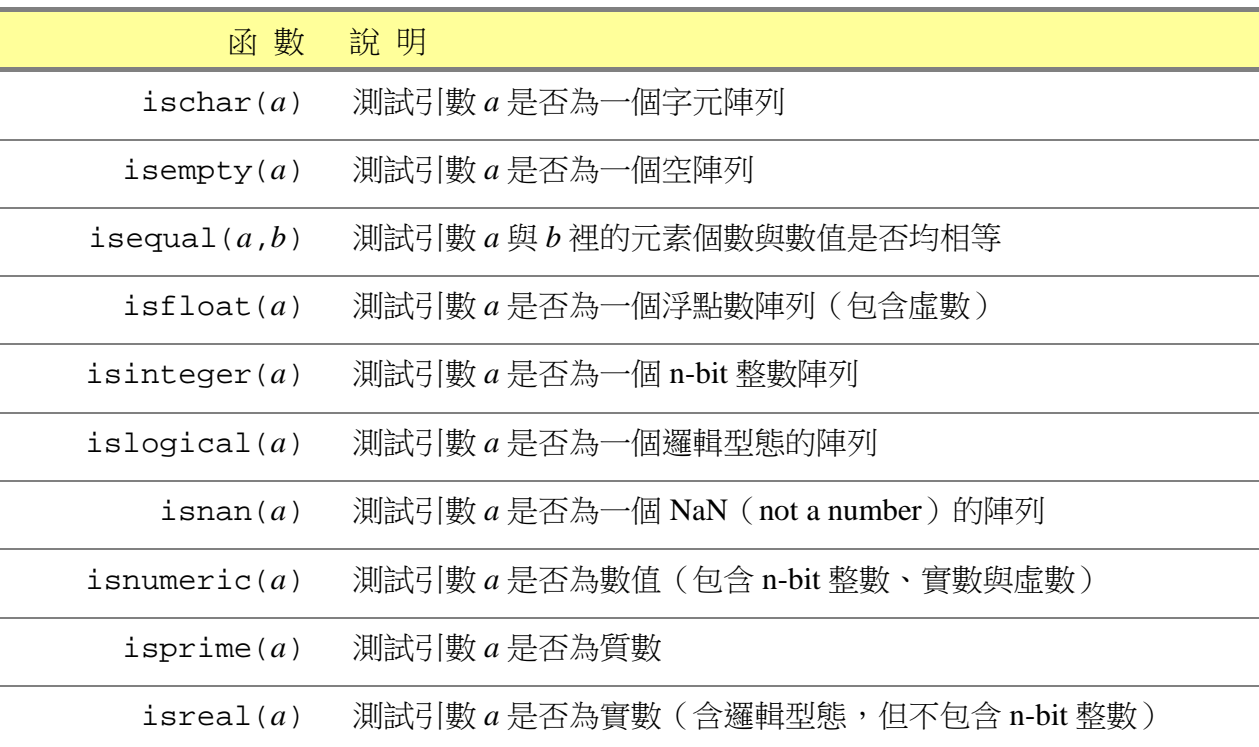

#### 表 8.1.5 性質測試函數

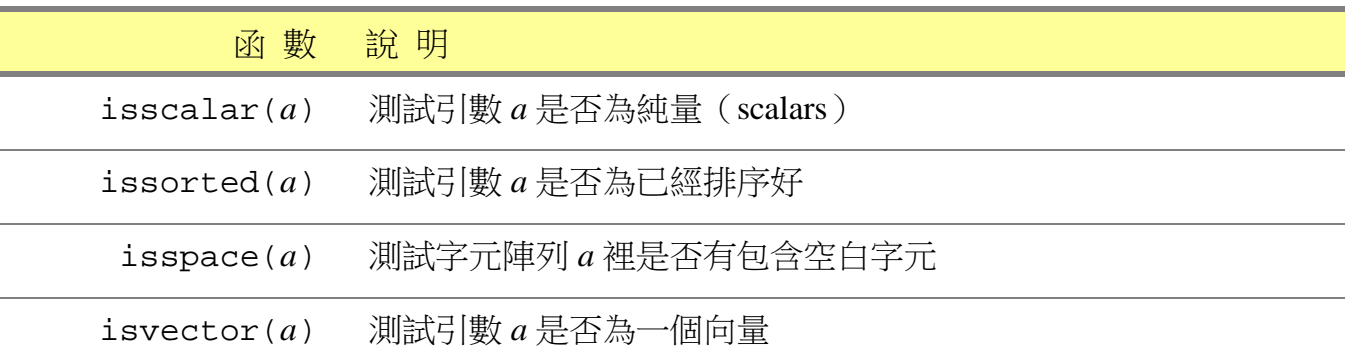

```
>> isempty([])
ans =
     1>> isequal([1 2 3 4],[1 2 3 0])
ans =
     0
>> isfloat(5)
ans =
     1
```
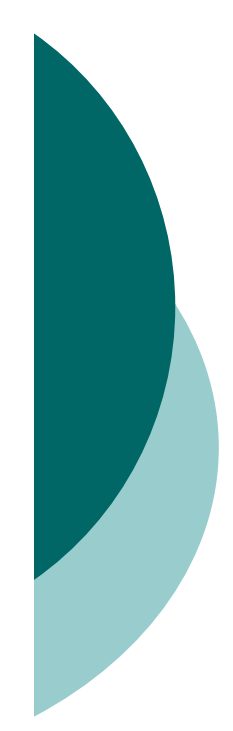

# 選擇性敘述 使用**if-elseif-else**指令

 當程式中有分歧的判斷敘述時,便可使用if-elseifelse指令來處理:

表 8.2.1 if 與 if-else 指令

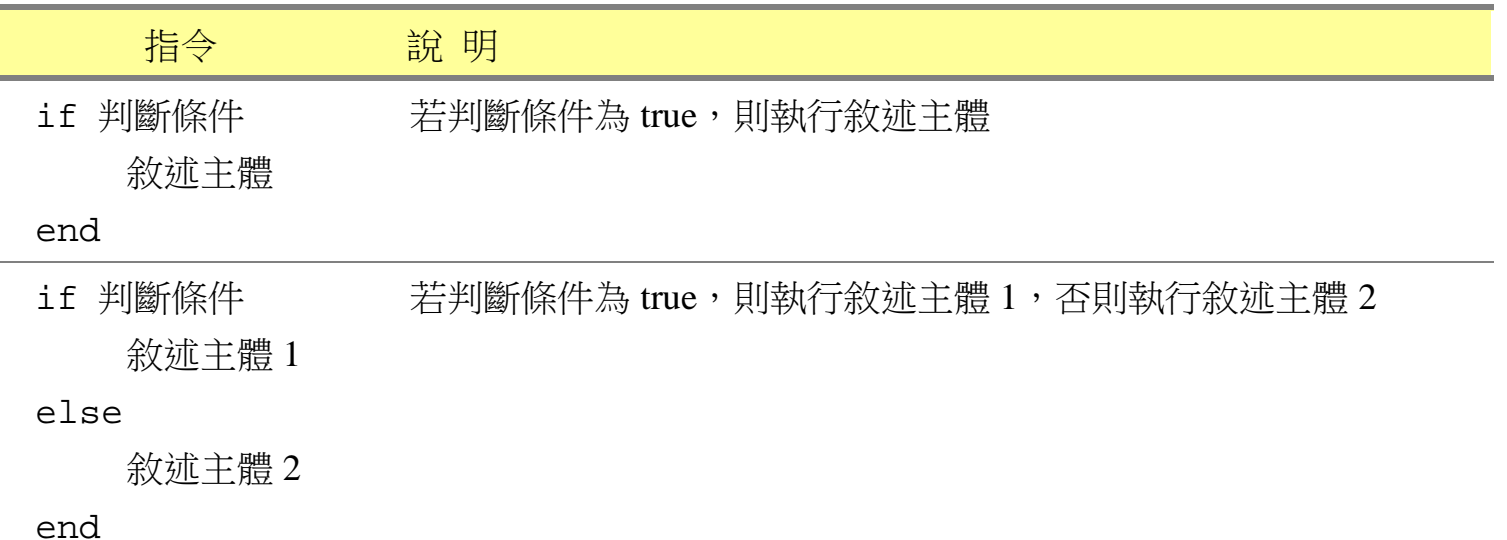

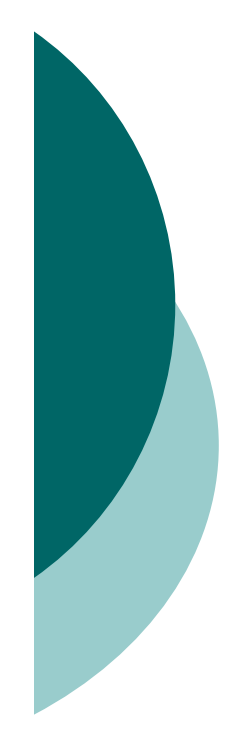

```
%script8_1.m
if 5>3disp('5大於3')
end
```

```
>> script8_1
5大於3
```

```
function func8_1(num)
if mod(num,2)==0
    fprintf('%g是偶數\n',num)
elsefprintf('%g是奇數\n',num)
end
```

```
>> func8_1(12)
12是偶數
```
 如果判斷敘述裡需要有多個一連串的判斷,可使用 if-elseif-else指令:

表 8.2.2 if-elseif-else 敘述

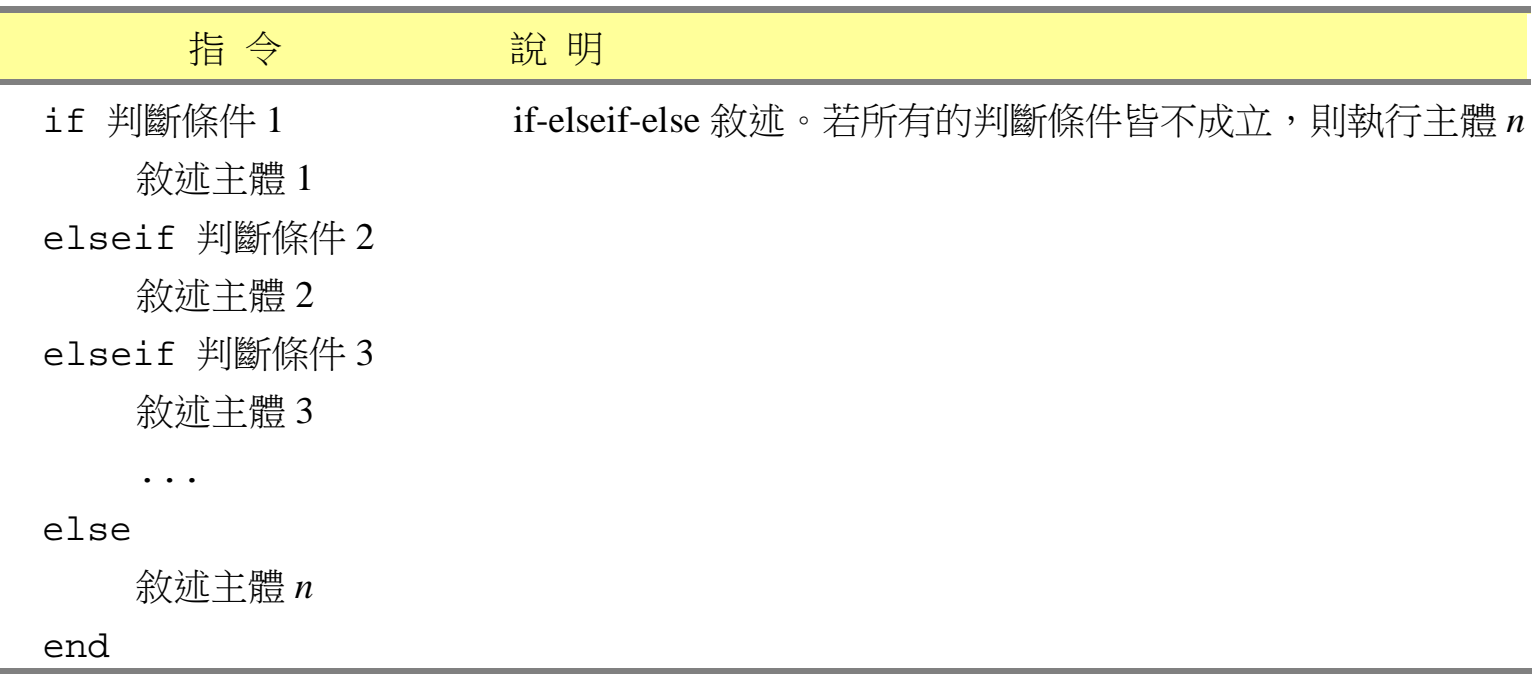

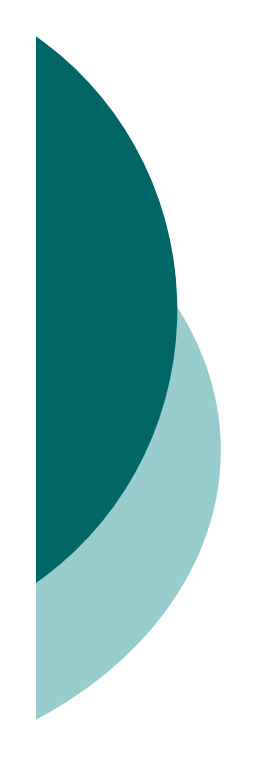

```
function func8_3(num)
if isinteger(num)
  disp('傳入的引數是n-bit整數') 
elseif islogical(num) 
  disp('傳入的引數是邏輯型態') 
elseif isfloat(num)
  disp('傳入的引數是浮點數') 
elsedisp('傳入的引數是其它型態')
end
```

```
>> func8_3(logical(1))
傳入的引數是邏輯型態
```
>> **func8\_3(uint8(1))** 傳入的引數是n-bit整數

# 使用**switch-case-otherwise**指令

 switch可依據某個運算式的值,來決定是哪個敘述 主體會被執行:

表 8.2.3 switch-case-otherwise 敘述

| 指令                     | 說明                              |
|------------------------|---------------------------------|
| switch 運算式             | 若接在 case 後面的選擇值不只一個時,可用大括號將它們括起 |
| case 選擇值 1             | 來,如                             |
| 敘述主體 1                 | {選擇值 1, 選擇值 2, , 選擇值 <i>n</i> } |
| case 選擇值 2             |                                 |
| 敘述主體 2                 |                                 |
| $\ddot{\phantom{0}}$ . |                                 |
| otherwise              |                                 |
| 敘述主體 n                 |                                 |
| end                    |                                 |

```
function func8_4(method)
switch methodcase {'linear','bilinear'}
      disp('linear/bilinear method')
   case 'cubic'disp('Cubic method')
   otherwisedisp('Unknown method')
end
```
>> **func8\_4('bilinear')** linear/bilinear method

>> **func8\_4('newton')** Unknown method

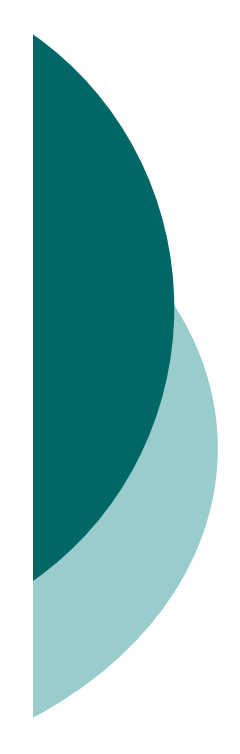

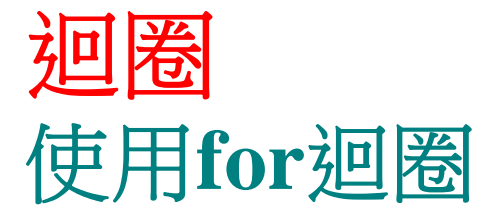

#### For 迴圈的語法如下所示:

#### 表 8.3.1 for 迴圈敘述

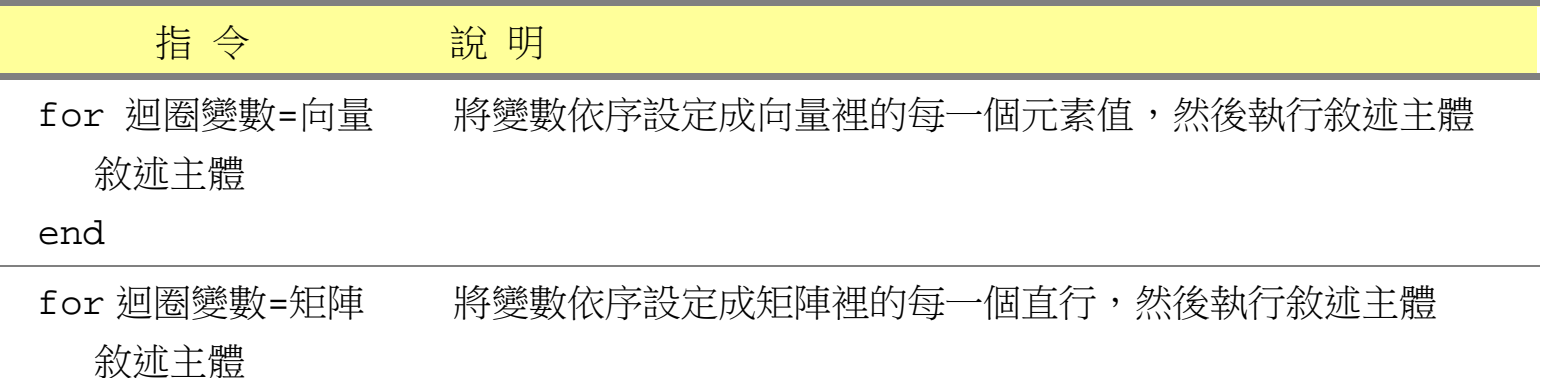

end

×.

 下列的範例是利用for迴圈計算2~100之間,所有質數 的總和:

```
%script8_2.m
total=0;
for num=2:100if isprime(num)
        total=total+num;
    endEndfprintf('sum=%d\n',total)
```
>> **script8\_2** sum=1060

設定

for 變數  $i =$ 矩陣 $A$ 則變數 <sup>I</sup>會依序被設定成矩陣A裡的每一行元 素,然後進到迴圈裡執行:

```
%script8_4
for i=[1 2;3 4]
   i %於指令視窗內印出變數i的值
end
```

```
>> script8_4
i =13i =
       \mathcal{L}4
```
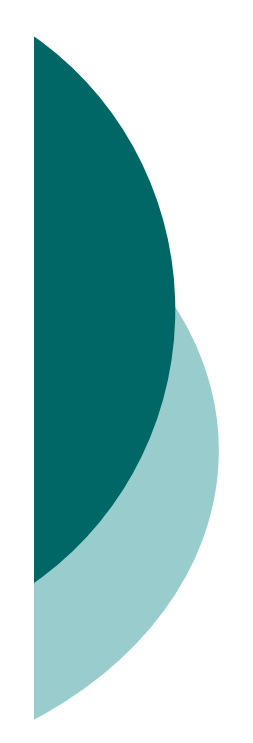

## 使用**while**迴圈

○ 無法事先知道迴圈該執行多少次時,可以考慮使用 while迴圈:

表 8.3.2 while 迴圈敘述

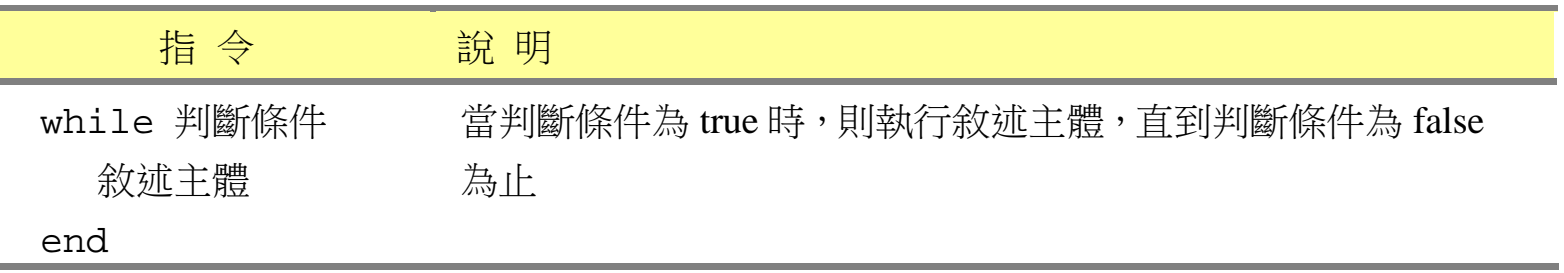

 下面的範例是利用while迴圈,找出所有小於100之 質數的總和:

```
%script8_5.m
total=0;
num=2;
while num<=100if isprime(num) 
        total=total+num;
    endnum=num+1;
endfprintf('sum=%d\n',total)
```
>> **script8\_5** sum=1060

# 使用**break** 與**continue**指令

要中斷迴圈的執行,可利用break與continue指令:

表 8.3.3 break 與 continue 指令(以 for 迴圈為例)

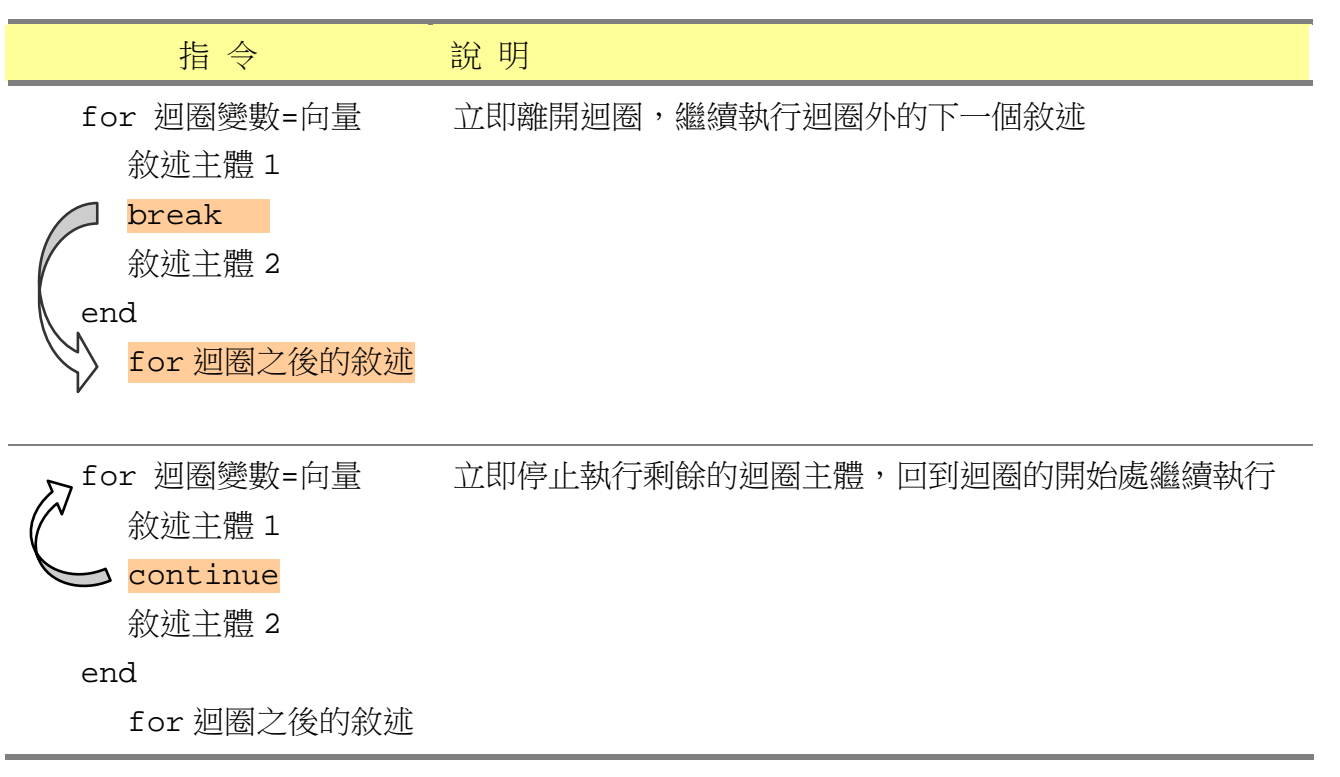

 下面的範例是利用while配合break指令來找出大於 1000的最小質數:

**%script8\_7.m num=1000; while 1if isprime(num) breakelsenum=num+1; endendfprintf('**大於**1000**的最小質數為**%3d\n',num)**

>> **script8\_7** 大於1000的最小質數為1009

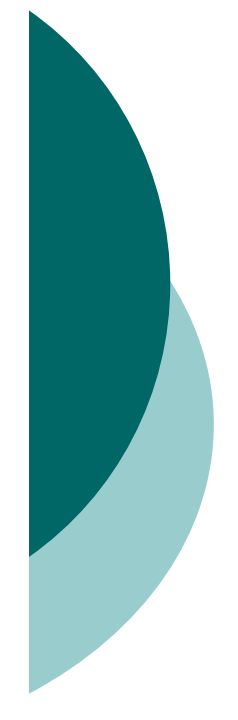

```
o 下面的範例是利用continue敘述,印出小於20,但不
 是質數的正整數:
```

```
%script8_8.m
for num=1:20if isprime(num)
        continueendfprintf('%3d',num) 
endfprintf('\n')
```

```
>> script8_8
1 4 6 8 9 10 12 14 15 16 18 20
```
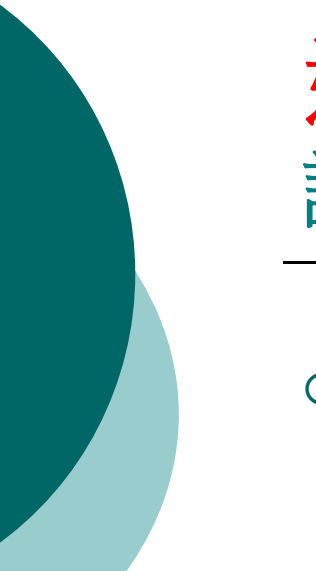

# 迴圈執行效率的探討 計時指令

#### Matlab 以tic 和toc做為程式執行時間的計時指令:

表 8.4.1 tic 與 toc 指令

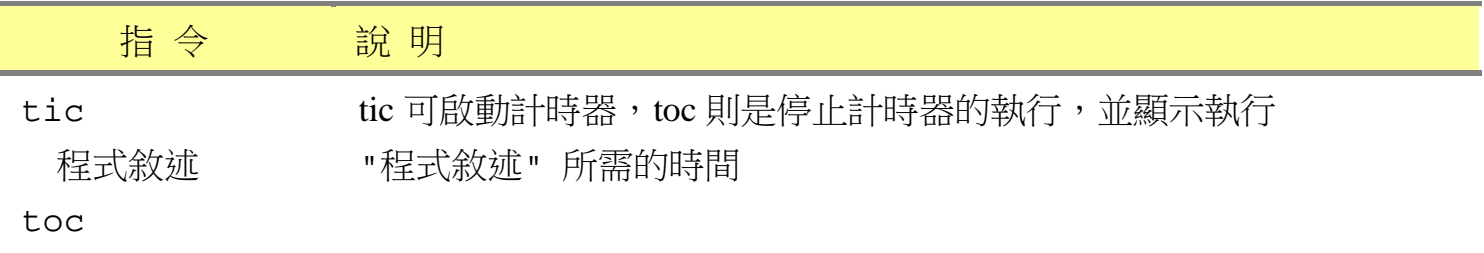

>> **tic,length(primes(2^24)),toc**

```
ans =1077871Elapsed time is 1.656000 seconds.
```
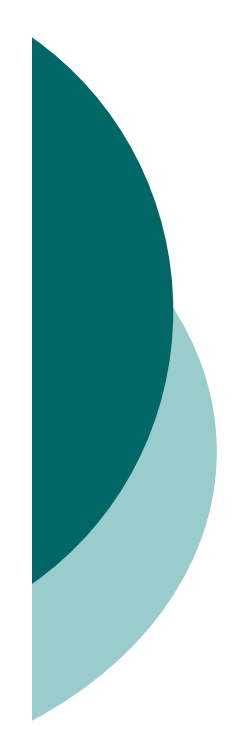

### 將迴圈向量化

 將迴圈向量化,可以讓程式碼更為簡潔,也能提昇 程式執行的效能。

*n <sup>n</sup>* <sup>1</sup> 迴圈型式的M檔案:

100  $\frac{1}{1}n^2$ 1

```
%script8_9.m
total=0;
for n=1:100total=total+1/(n^2+1);
endtotal % 顯示執行的結果
```
向量化:

**>> n=1:100; sum(1./(n.^2+1))**

#### 下面是分別利用迴圈與向量化的程式碼,來分析  $log(i)$ 2  $\sin(i)$  $\int_i^{\cdot}$   $(\log_2 i)^{\log(i)}$ *i*  $\sum_i \frac{\sin(\iota)}{(\log_i i)^{\log(i)}}$  的執行效率:

### 利用迴圈來計算:

```
%script8_10.m
tictotal=0;
for i=linspace(1,2*pi,10^6)
    total=total+sin(i)/log2(i)^log(i);
endtoc
```

```
>> script8_10
Elapsed time is 4.063000 seconds.
```
#### 將迴圈向量化:

```
%script8_11.m
tici=linspace(1,2*pi,10^6);
sum(sin(i)./log2(i).^log(i));
toc
```
>> **script8\_11** ans =1.9158e+005Elapsed time is 1.765000 seconds.

\*\* 與迴圈指令相比,速度提昇了2.3倍 \*\*

## 預先配置記憶空間給陣列

預先配置記憶空間給陣列,可有效的提升執行速度

沒有預先配置記憶空間:

```
%script8_13.m
ticclear a;
for i=1:50000a(i)=sin(i)+cos(i);
endtoc
```

```
>> script8_13
Elapsed time is 5.026017 seconds.
```
#### 預先配置記憶空間:

```
%script8_14.m
tica=zeros(1,50000); %預先配置記憶空間給陣列a
for i=1:50000a(i)=sin(i)+cos(i);
endtoc
```
>> **script8\_14** Elapsed time is 0.023829 seconds.

\*\* 得到0.023829秒。與前例相比,可發現執行的效 能有顯著的提昇 \*\*